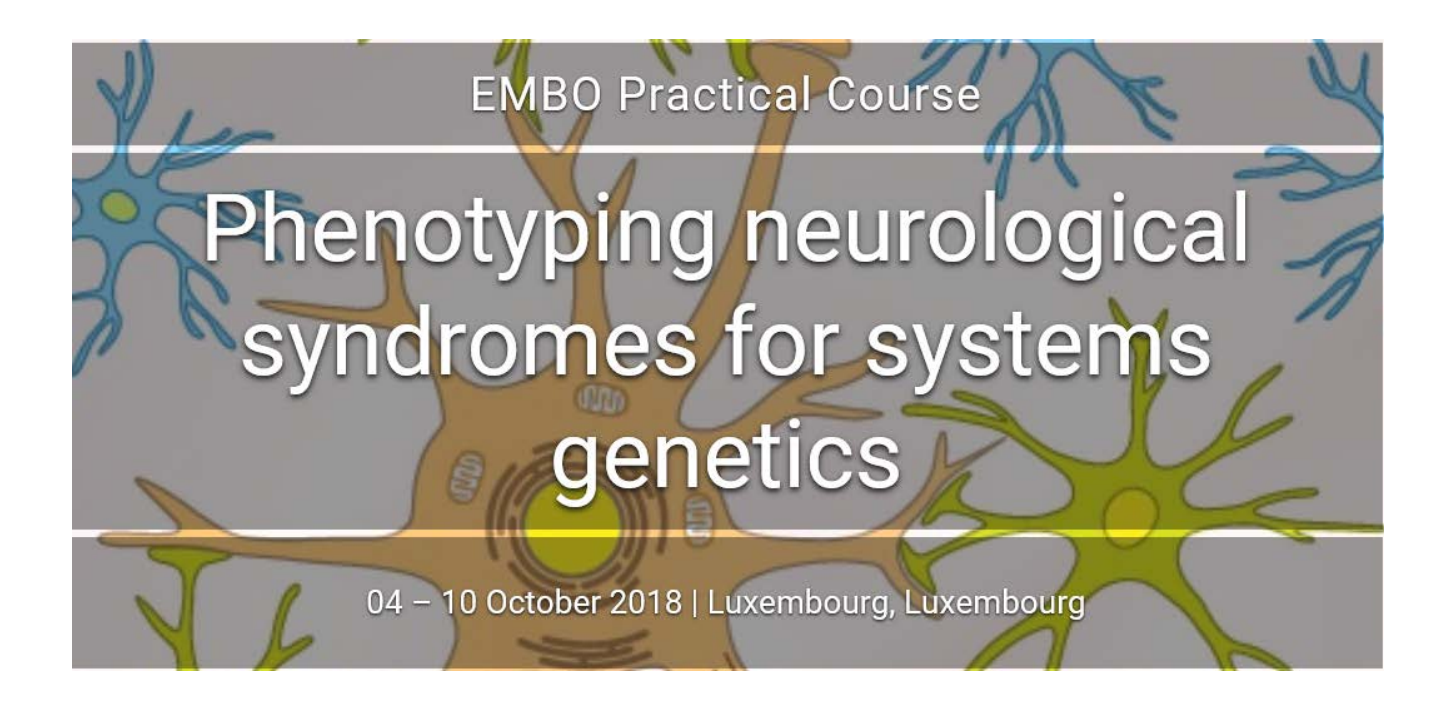

### REDCap: Best Practices

Kirsten Roomp

Bioinformatics Core

Luxembourg Centre for Systems Biomedicine

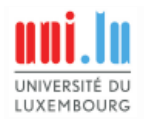

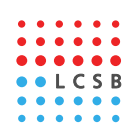

#### Best practices

#### The Why?

- Design better studies
- Utilize previously proven techniques and forms
- $\blacksquare$  Effeciencies
- Costs of not following good guidelines

"Given the time and attention usually devoted to protocol development, it is paradoxical that data collection forms are often **hastily constructed at the end of that process.** – From Data Collection Forms in Clinical Trials, 1991, Raven Press, Spilker and Schoenfelder.

*Source: Washington University in St. Louis*

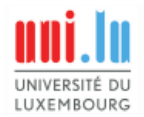

## Standard release vs. LTS

#### • **Standard release (SR):**

- new features added frequently
- monthly release schedule for new features
- weekly bug fix releases when needed

#### • **Long-term support (LTS):**

- major release taken from the standard release
- supported with bug fixes/patches only for an extended period of 6 months
- generally considered to be more stable
- e.g. REDCap 7.0 LTS will be supported from Dec 2016 June 2017

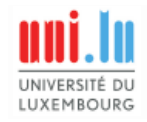

# Standard release vs. LTS (2)

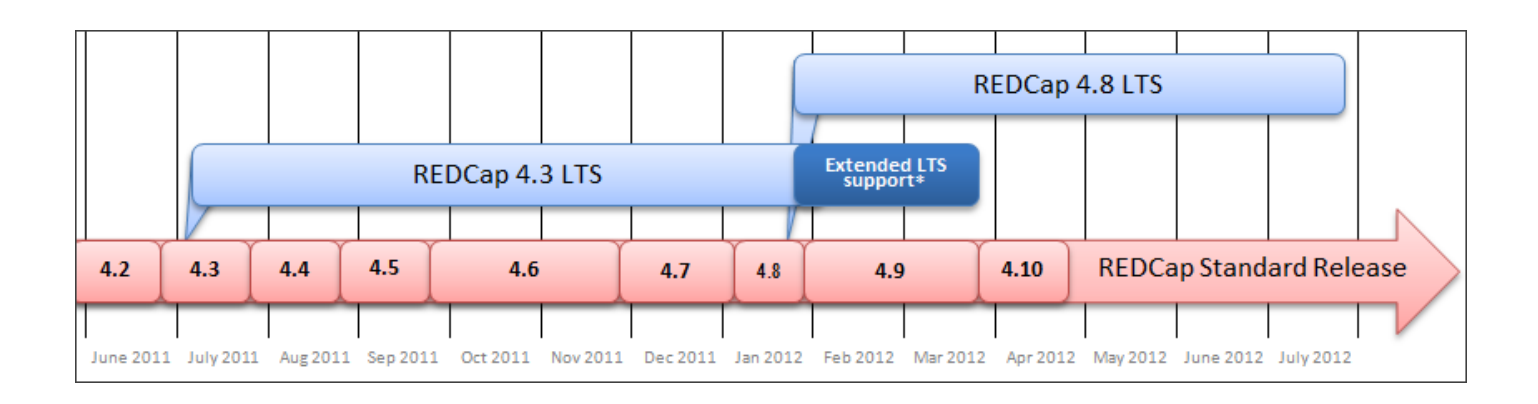

- **Which REDCap product to choose?**
	- SR is the common choice for most REDCap implementations
	- LTS is typically used for specific scenarios
		- environment for regulatory compliance purposes (e.g. FISMA, 21 CFR Part 11)
		- if you are wanting to introduce new REDCap features to your users at a slower pace (every 6 months instead of every month)

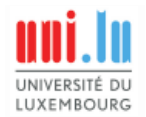

## Standard release vs. LTS (3)

#### • **Switching between LTS and SR?**

- Both directions are possible
- Version you are upgrading to must be a higher number (REDCap itself knows nothing of LTS or SR)

#### – **LTS->SR**:

• If you're currently on LTS, then you can switch to SR at any time since SR is always a higher version number

#### – **SR->LTS**:

• When using SR, you'll only be able to go back to LTS when the new LTS branch is released, which is every 6 months

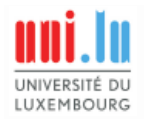

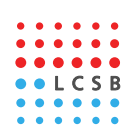

## Project lifecycle

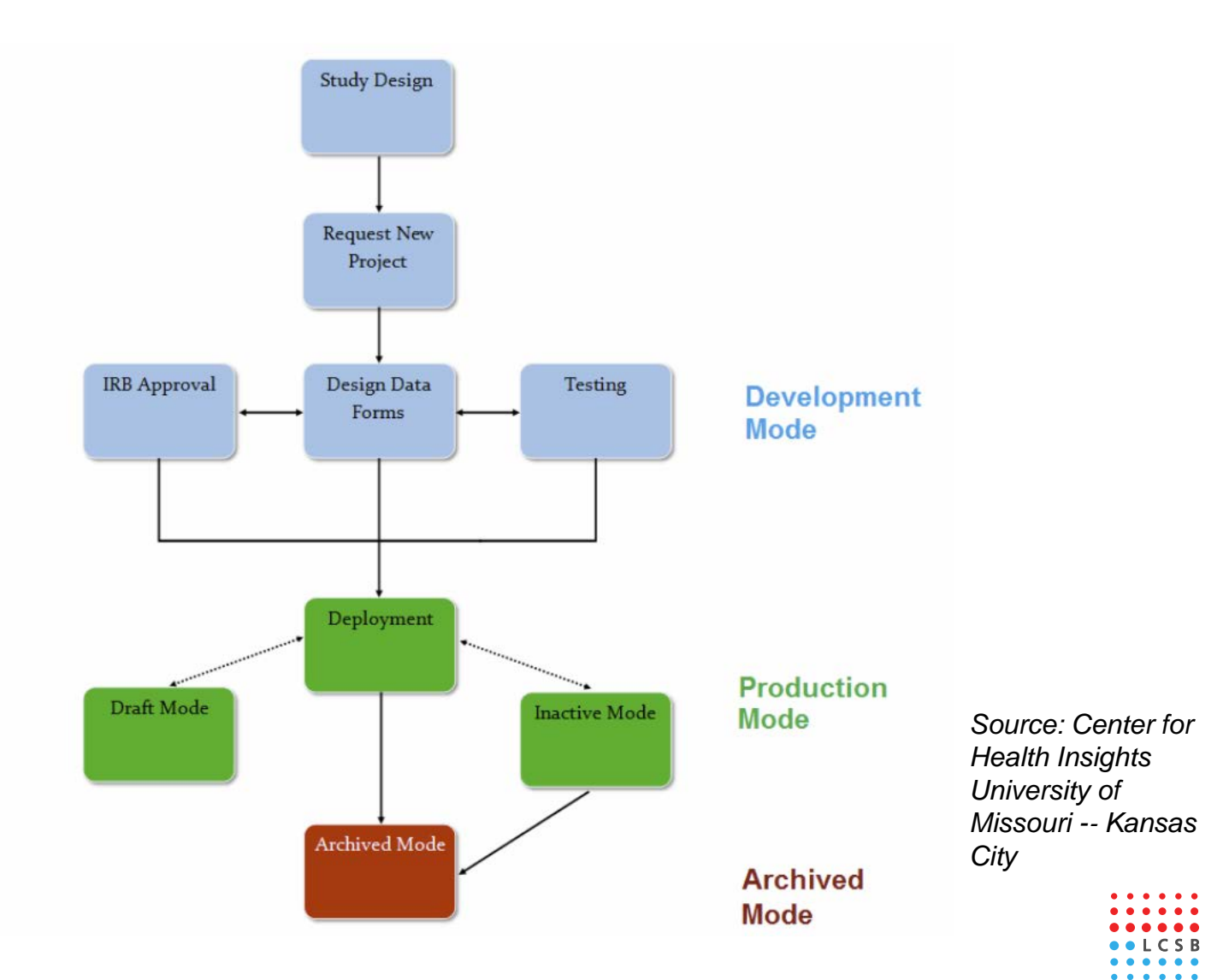

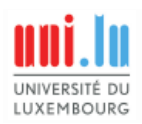

## Project setup

#### • **'Classic' projects**

– Data collection instruments are only used once for each record in project

#### • **Longitudinal projects**

- Instruments are utilized repeatedly to collect data
- Events need to be defined (e.g. Visit 1, Visit 2)
- More structured approach
- Export all data collection instruments for one visit together for analysis (one row) = correlated exports
- Scheduling module can be used

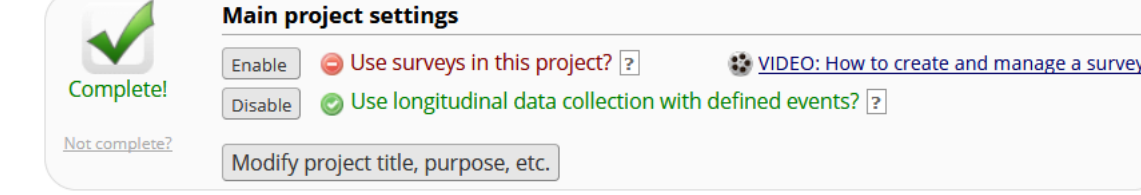

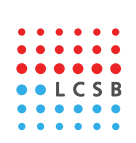

# Project setup (2)

- One-to-many data collection
	- Relatively new functionality
	- "**Repeat Entire Event**":
		- All the event's instruments will repeat together and stay connected (all instruments in one row in export)

#### – "**Repeat Instruments**":

- Instruments will repeat separately and independently from each other (each instrument has its own row in export)
- Custom labels possible

Study ID 2

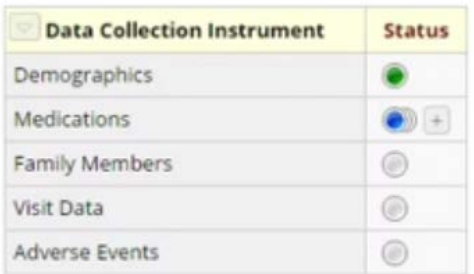

**Repeating Instruments Medications** Tylenol 500mg Advil 200mg Zyrtec 30mg + Add new

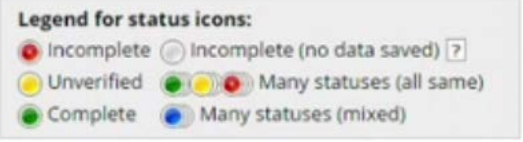

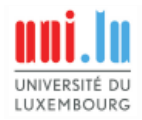

# Project setup (3)

- Repeating instruments or events continued
	- In classic projects:
		- You can only add repeating instruments
		- A very simple way of doing longitudinal data collection
		- Don't need to specify maximum number of events beforehand
	- In longitudinal projects:
		- Repeat instruments (repeat instruments independently of each other)
		- Repeat entire events (repeat all instruments together)

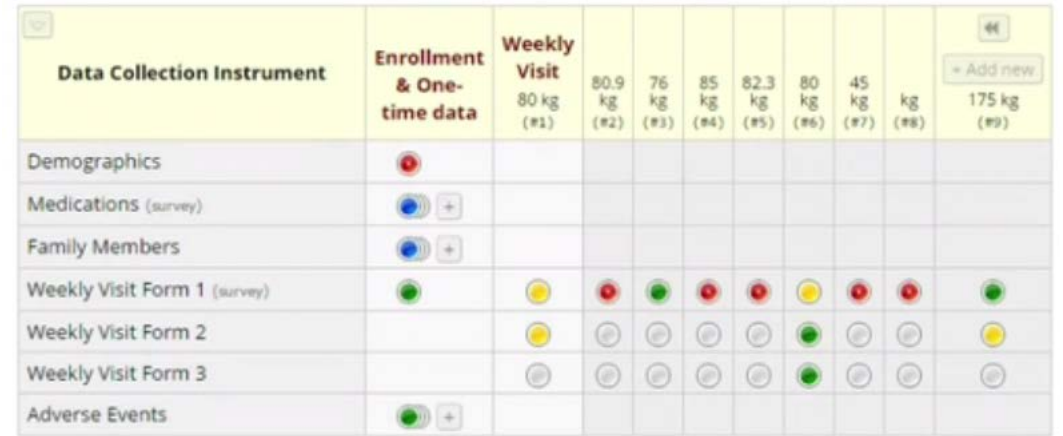

**MANAGE TREE** 

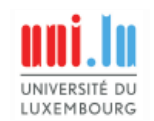

## Study arms

- Only possible in longitudinal projects
- Default: 1 arm and 1 event, you add more
- Arms and their events are independent of each other
- The same Record ID name can be used in multiple arms, but they are associated with independent participants
- **Many different use cases possible**

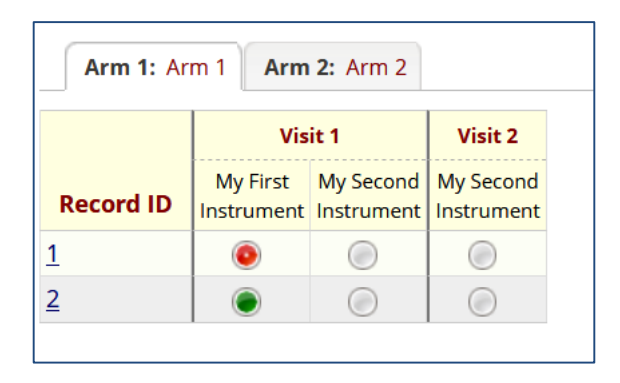

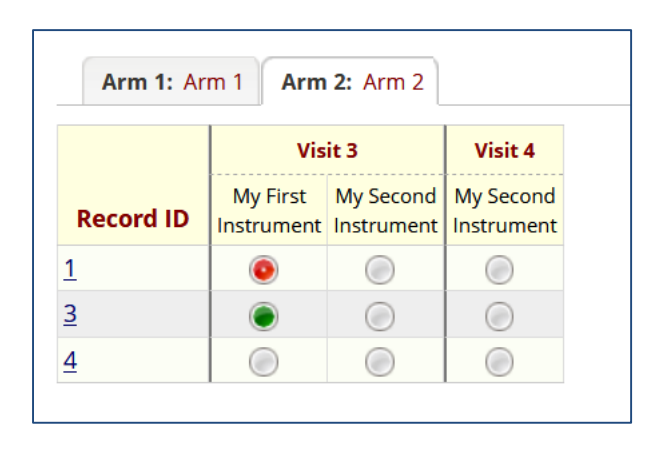

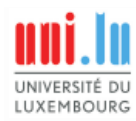

## Study arms (2)

- Some people **use arms as "tracks**" within research studies
	- different programs and participants can enroll or become eligible for any of them (i.e. they are not mutually exclusive)
- In other studies participants **cross over** from one arm to the other
	- some participants start out on Arm 1, then cross over to Arm 2 half way through the study when some specified criteria are met
- **Moving subjects** from Arm 1 to Arm 2 not simple:
	- exporting the data in csv, change it, import it back (no clear audit trail)
	- change in DB (no audit trail)
- **My approach**: if arm/group assignment can change or is unclear, yet participant can only be in one arm
	- don't use arms i.e. designate via field in form instead

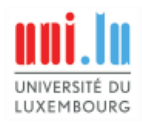

#### User management

- Use the Institution ID for a large project
- Regularly check with site leaders on user status
	- Every 6 months
	- Suspend inactive accounts (don't delete)
- Don't enforce changing passwords periodically

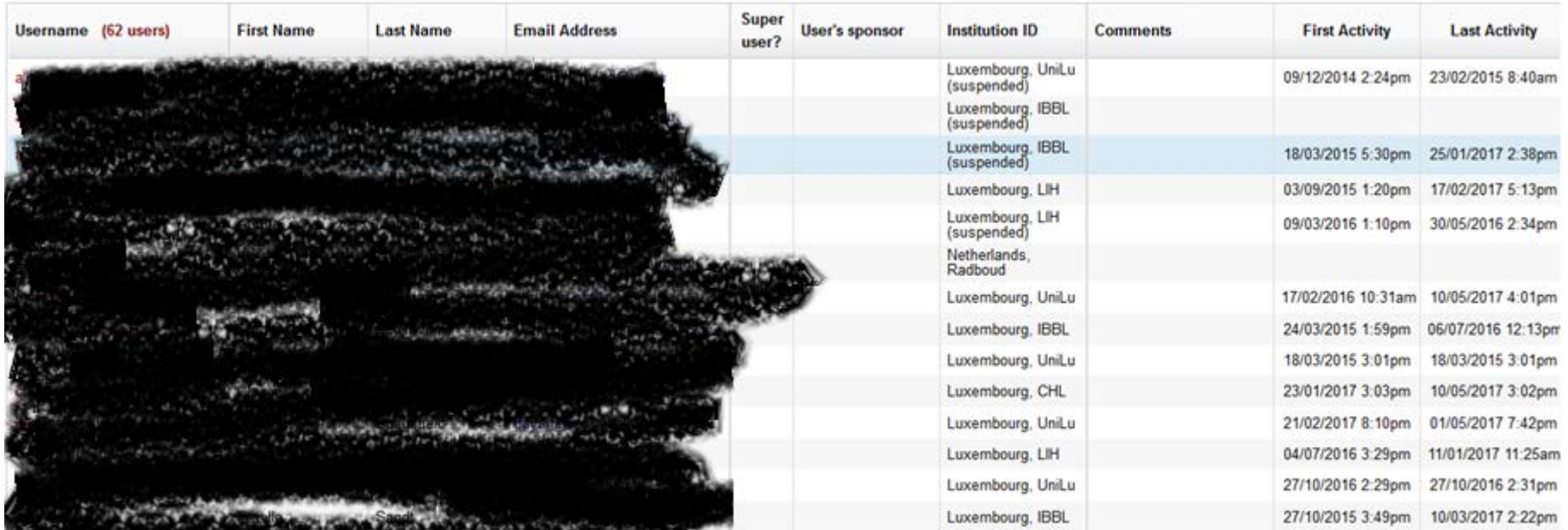

## User application access

- **Limit to necessary minimum**
- Save time by using user roles (predefine user rights)
- Consider data access groups (DAGs)
	- Useful for separating different sites
- **Take special care** with allowing users to access:
	- Project design and setup
	- User rights
	- Data exports
	- Data import tool

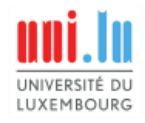

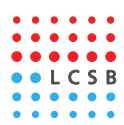

### User application access (2)

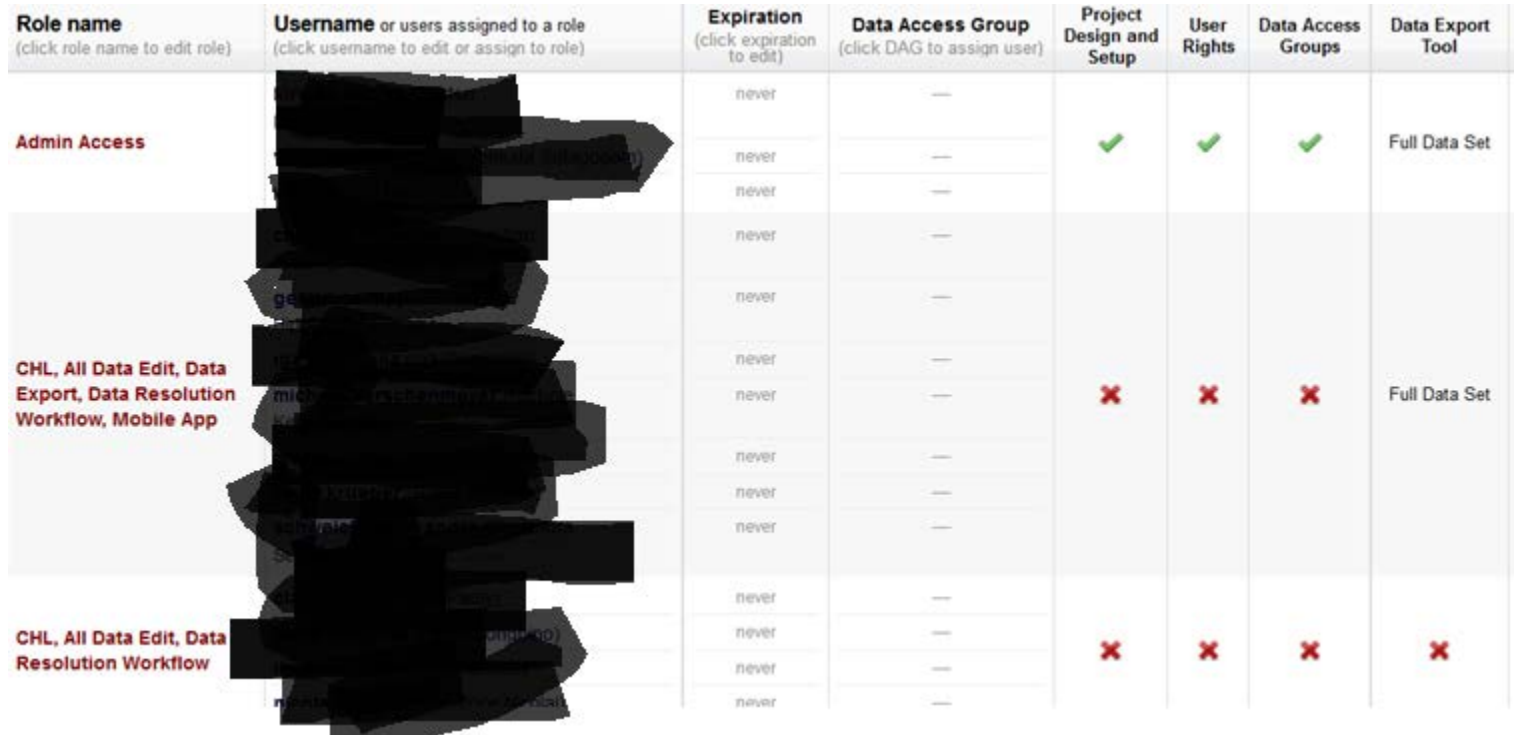

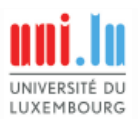

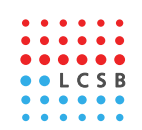

#### Form restrictions

- **Use restrictions**
- Check form status when creating new form or renaming form
	- New form defaults to "view & edit" for all user roles

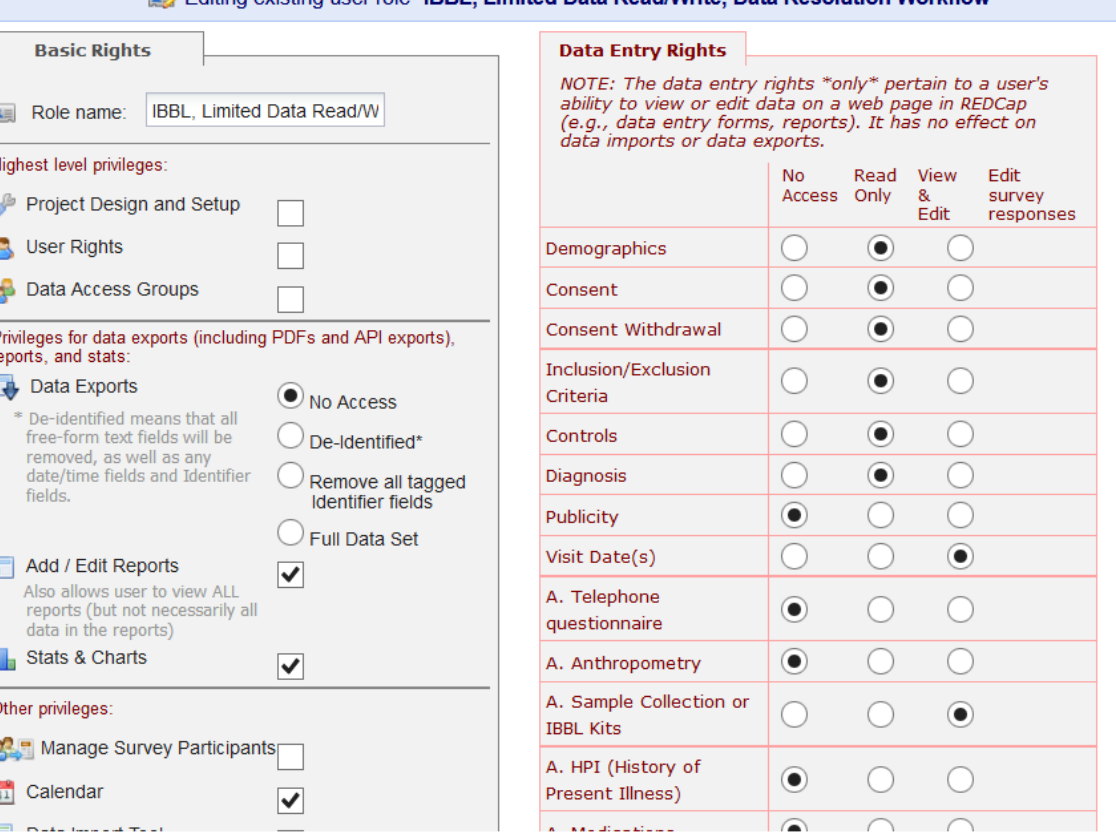

Editing existing user role "IRRL Limited Data Read/Write, Data Resolution Workflow

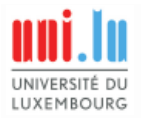

## Consent

- **Longer studies often have several iterations of the consent form**
- Capture information on:
	- Date of consent
	- Version of consent
	- Reconsent?

LUXEMROURG

- Specifics of consent
- Don't forget consent withdrawal
- Provide PDF copies of all current consent(withdrawal) templates to clinical teams

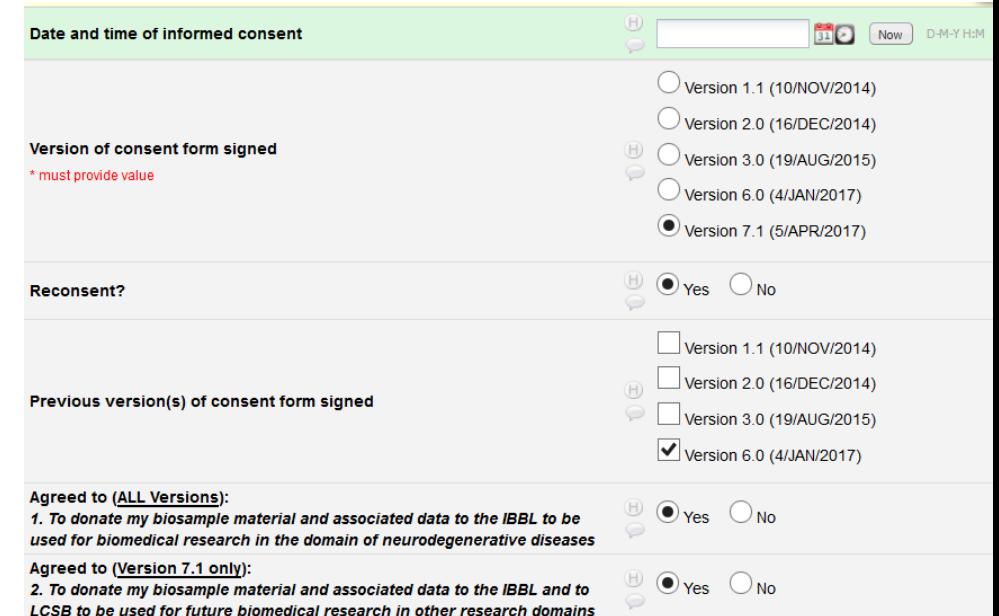

## Subject identifiers

- **Collecting any identifying information is strongly discouraged, unless absolutely necessary**
- Best practice: code subject identification, keep key in a separate location
- 18 pieces of information that are considered identifiers (protected health information, PHI) for HIPAA compliance
- Use "Check For Identifiers" module and tag such fields
	- Variables tagged as Identifiers can be "deidentified" when exported.
- Customize the date shift range for date shifting de-identification

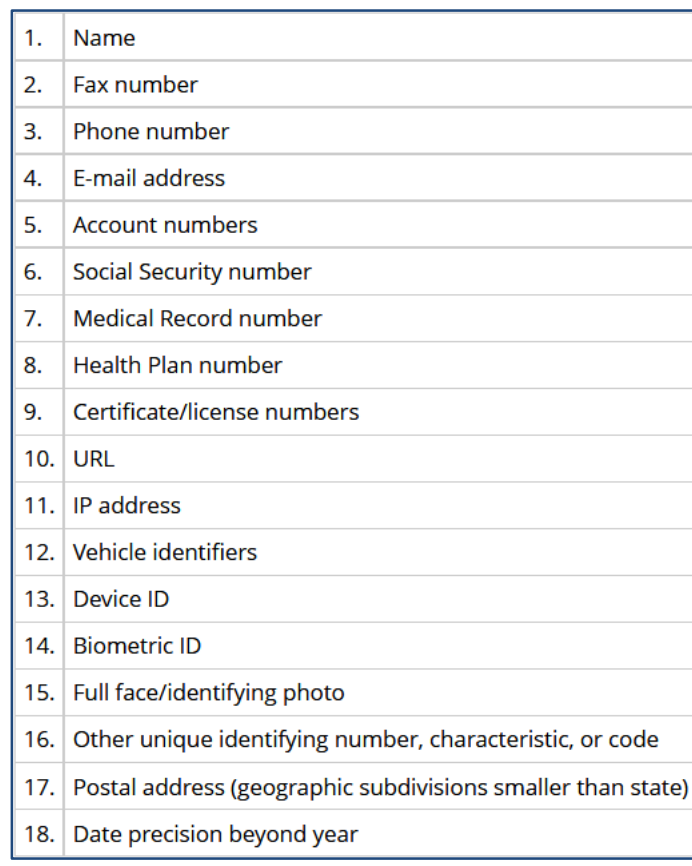

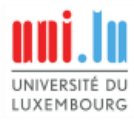

### Data collection instruments

- Group related variables on forms (= data collection instruments)
- **Keep forms reasonably short** to increase usability and minimize potential data loss
	- There is no auto-save function in REDCap data entry forms
- Allows for more flexibility in workflow design
- Use branching logic, where it makes sense, to minimize scrolling

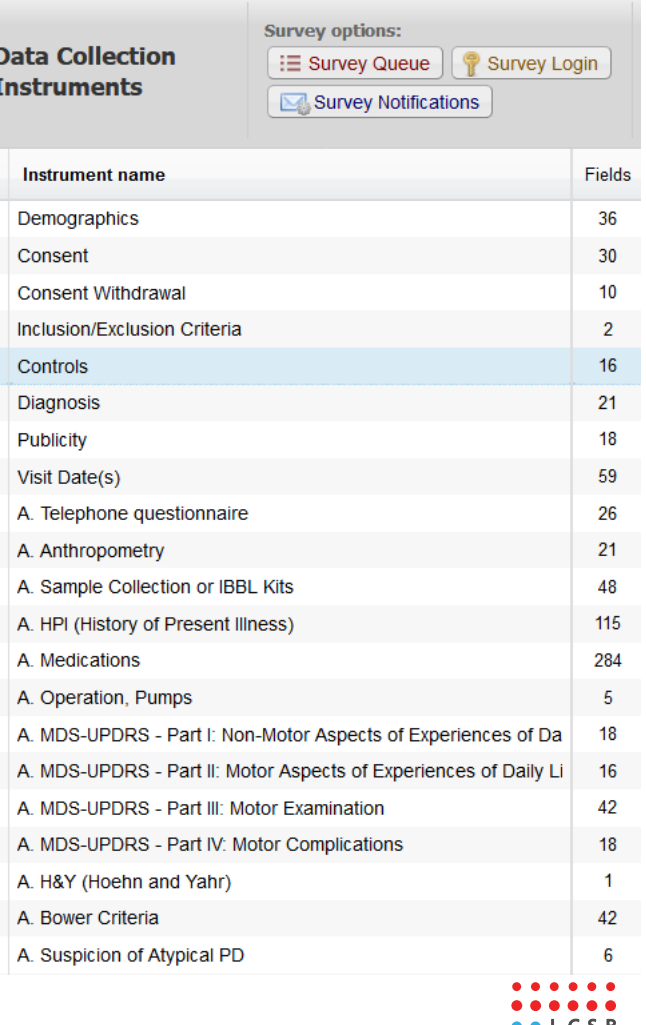

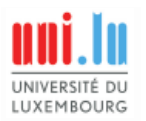

## Fields/variables

- Naming variables
	- Use a new prefix for each data collection instrument (e.g. dm\_ for demographics)
	- **Keep names short and simple**
	- Use accepted abbreviations (e.g. dob, dx)
	- **Make them meaningful** 
		- Downstream analysis (statistics)
		- Data import functionality
		- Data search; choose a field to search
	- Be consistent (e.g. \_med1,  $\_$ med2, $\_$ med3)

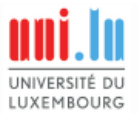

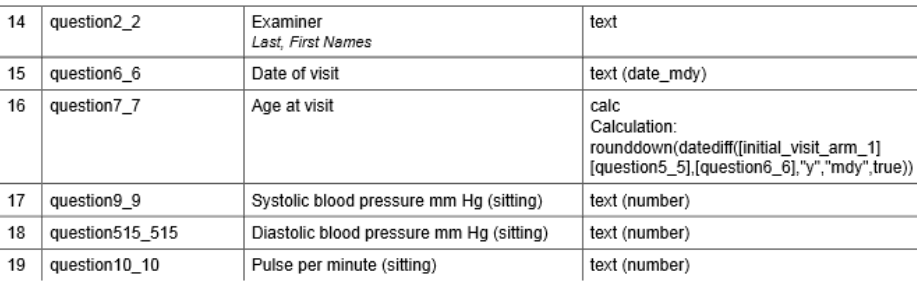

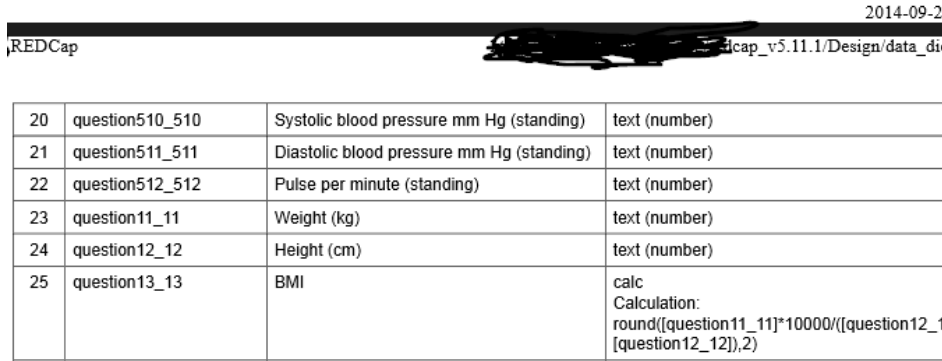

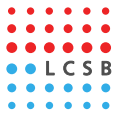

# Fields/variables (2)

- **Reduce** the use of **free-text fields**
- Use **validation** wherever possible
	- Format:
		- e.g. yyyy-mm-dd
		- Hard validation; cannot save if fails
	- Constraints:
		- e.g. min, max
		- Soft validation; can be ignored by user, results in warning

#### • **Don't mix data types**

- Wrong: capturing systolic/diastolic BP in one field
- $-$  Right: create 1<sup>st</sup> field for systolic and 2<sup>nd</sup> for diastolic (and validate with "number")

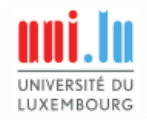

# Fields/variables (3)

- Avoid requiring respondents to make **calculations** whenever possible
- Avoid mixing different **date formats** (e.g. mdy and ymd)
- Identify **units of measurement**
	- Don't assume everyone knows what unit is being measured
	- Units can change
	- Use field label (included data in export) and field note
- Numerical codes of choices (**answer options**)
	- Choose them carefully, important efficient for statistical analysis
	- Yes=1, No=0 (when not using the Yes/No field type)

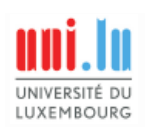

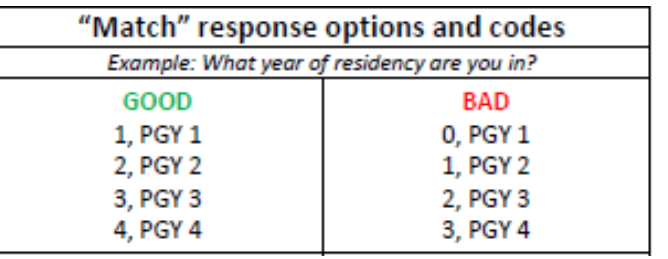

*Source: CHEO Research Institute*

## Incorporate standards

- Using **standard measures** will allow you to more easily
	- Compare your findings with those of others
	- Reuse your own datasets later
- Methods
	- Use text fields with biomedical ontology lookups
	- Annotate yourself using "Field annotation" field
	- Use forms from the REDCap Shared Library
- Some standards
	- For laboratory values: LOINC
	- For diseases, symptoms and findings: SNOMED-CT
	- For medications: WHO-ATC, RxNorm, MDDB

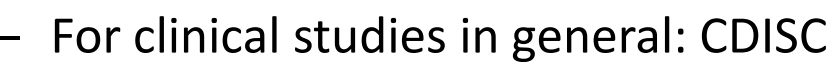

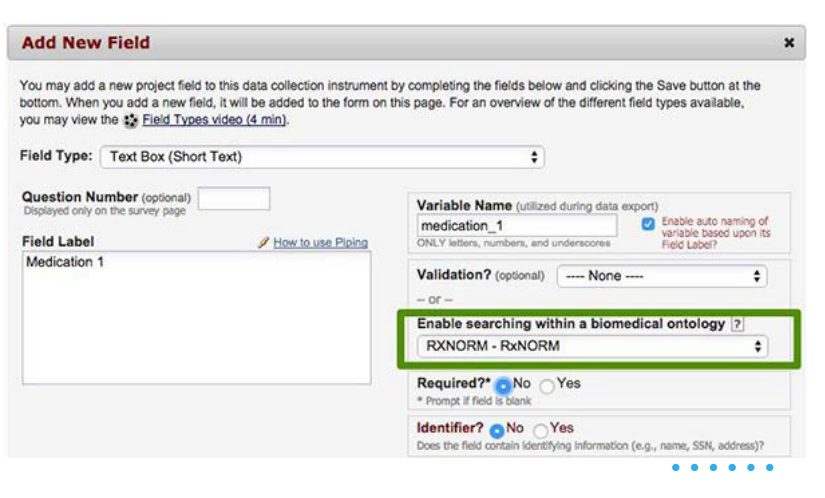

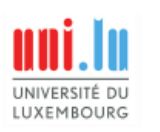

## Compliance & regulatory

- "Part  $11$ " = FDA 21 CFR Part 11 Compliance
- Defines criteria under which electronic records and electronic signatures are considered trustworthy, reliable, and equivalent to paper records
- Is done on a study by study basis
- How to become compliant?
	- 1. Read the guidelines
	- 2. Define how your institution will meet the guidelines
	- 3. Get audited internally, then externally (e.g. FDA)
	- 4. Consider yourself Part 11 compliant, but review at regular intervals

*Source: BlueHarbors*

21 CFR Part 11

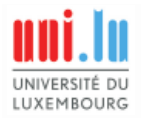

# Compliance & regulatory (2)

#### • Further notes:

- A number of US universities have gone to the process using REDCap (Duke, UPenn, etc)
- Validation requires a subjective interpretation of the Part 11 guidelines by each organization. There is no template.
- Needs to be reviewed at regular intervals
- All decisions are based on how much risk your institution is willing to take
- Validation goes far beyond REDCap. You need user access agreements, disaster recovery plans, SOPs, etc.
- Very time-consuming for the first project, the

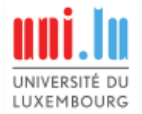

next ones are easier

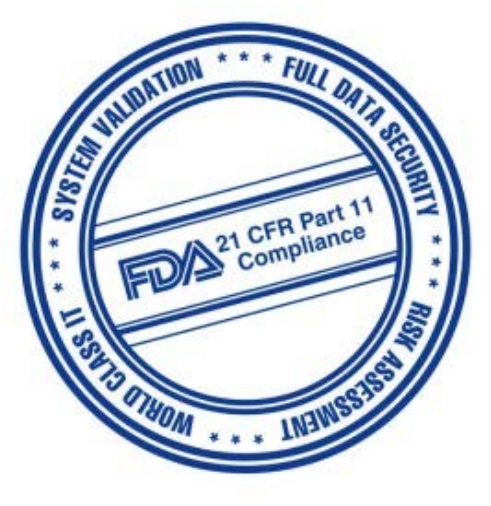

*Source: BlueHarbors*

# Compliance & regulatory (3)

- Further notes continued:
	- HIPPA is a lower level of compliance than Part 11
	- Don't document anything you are not prepared to follow
	- Keep it as unspecific as necessary
	- There are many features in REDCap that have nothing to do with the validation scope of Part 11. New features don't necessarily have to be documented
	- Using mobile app: validation will be a problem since PHI is being stored in a phone

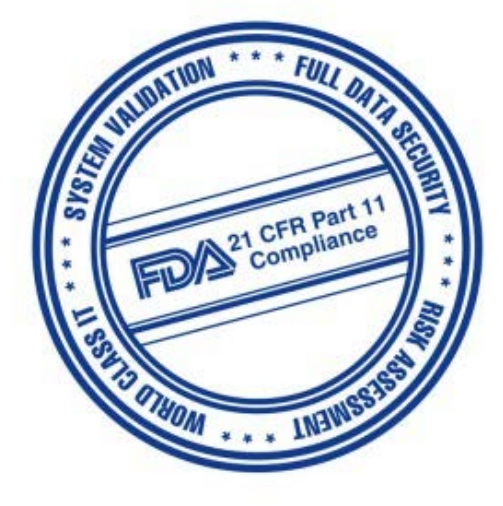

*Source: BlueHarbors*

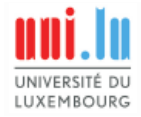

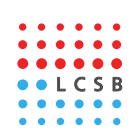

## Missing data

- Normal part of data collection
- Plan for it
	- Use required tag (sparingly)
		- Can be ignored in data entry form, but not in survey
	- Define why it is missing within REDCap

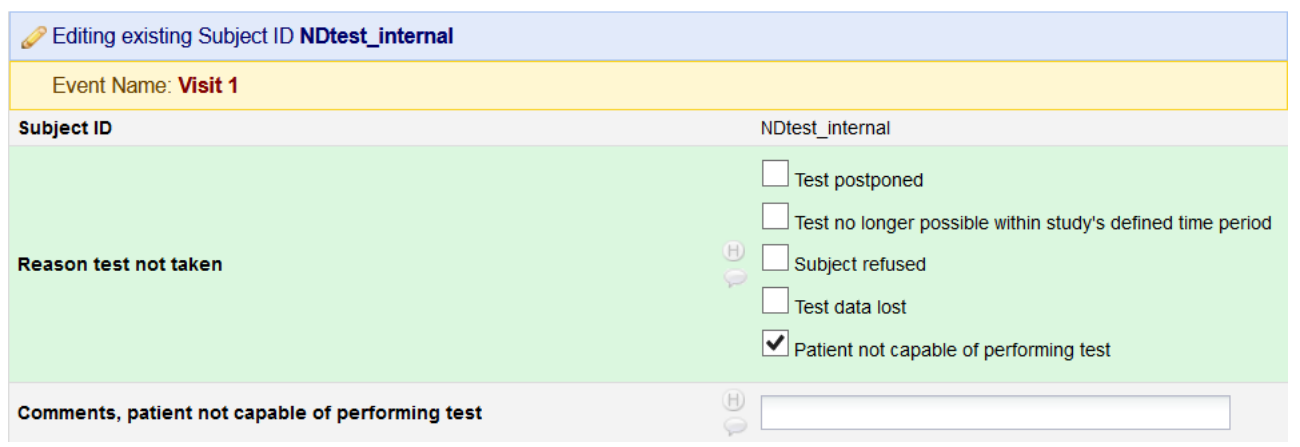

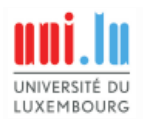

# **Testing**

- Prior to moving into production, **do as much testing as possible**
	- 1. Project designer: add mock data for basic checks
	- 2. Clinical team/data entry staff: add data for 3-5 actual cases
		- Everyone who will be entering data should test
		- Encouragement is often necessary
	- 3. Typical problems encountered: branching logic, calculations, discrepancies btw paper source and eCRF
		- Changing project design in production is not always practical or doable

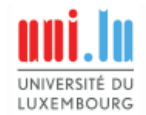

## Development vs. production modes

- **Move project to production mode prior to collecting real data**
- Maintains data accuracy and integrity
- Additional checks to avoid data being modified, deleted or overwritten unintentionally
- Check: https://rc.partners.org/kb/arti cle/2093

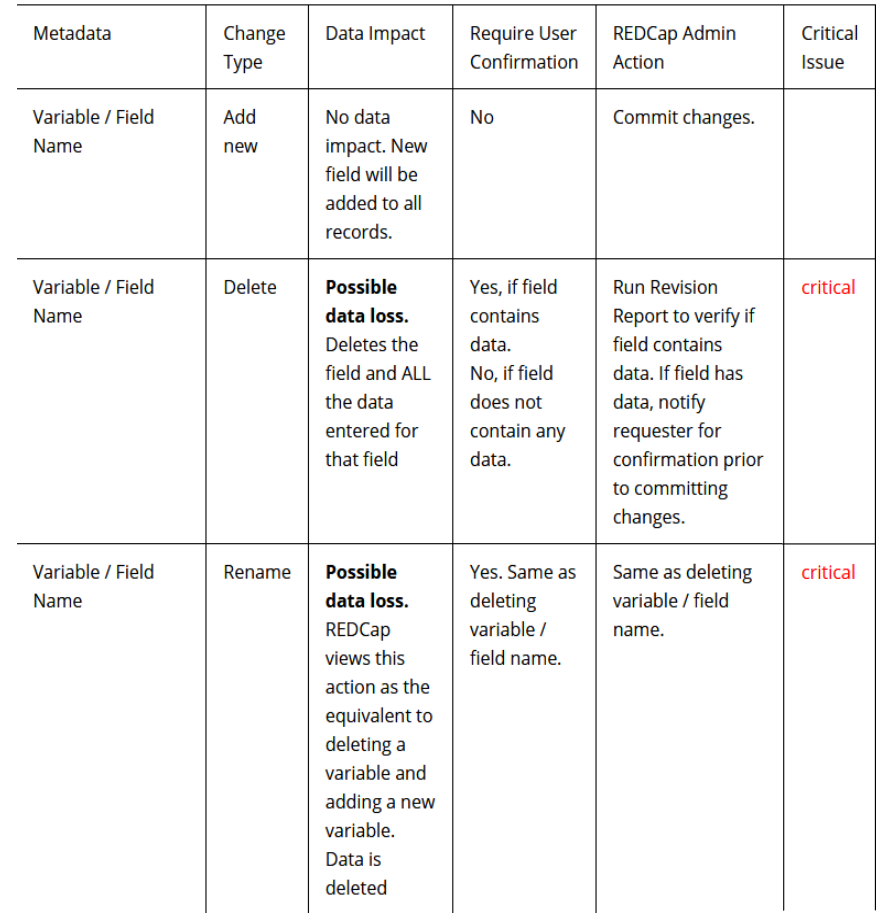

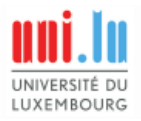

## Calculations

- Can only produce numbers or "NaN"
- Order of operations: PEMDAS
	- Parentheses (simplify inside them), Exponents, Multiplication and Division (from left to right), Addition and Subtraction (from left to right)
- Conditional logic possible (if/then)
- Avoid creating second-level/cascading calculations
	- They will not reliably calculate
	- Hard to troubleshoot
	- Even though values may appear in the field onscreen, blanks may be exported
- Export data to do complex stats in SPSS, SAS, R, Stata

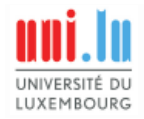

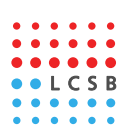

## Data quality & resolve issues modules

#### • **Data quality module**

- Regularly run checks to help track invalid or missing data
- Execute the pre-made rules
- Design your own rules where appropriate

#### • **Resolve issues module**

- Assign issues to users
- Monitor problem resolution

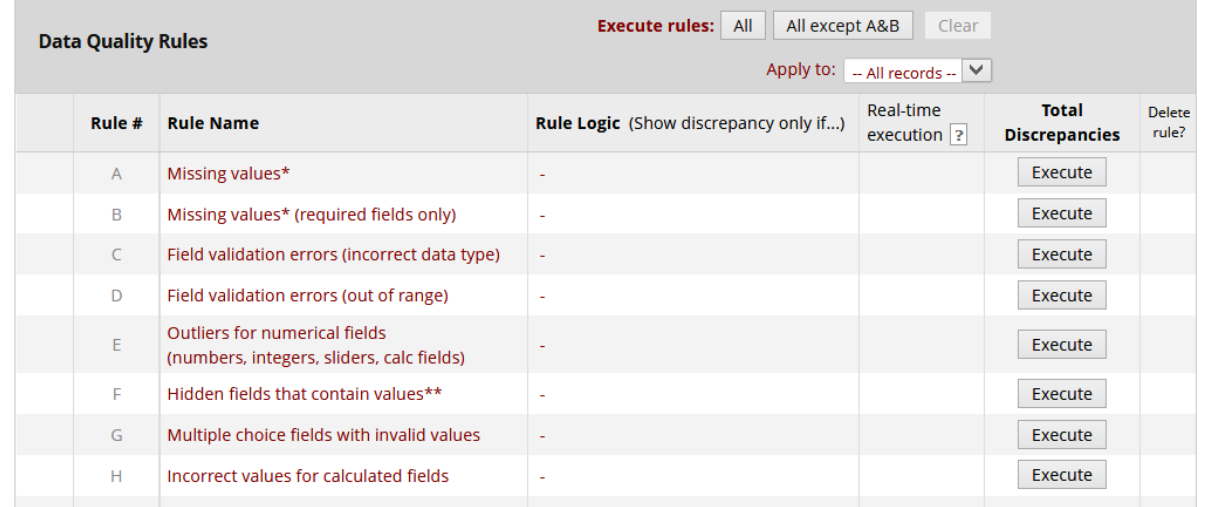

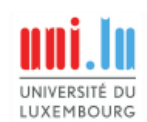

# Locking

- Safeguard data integrity
- **Useful in larger projects with multiple data entry users**
- All users with locking privileges can unlock each others' records
- You can lock records
	- 1. By individual data entry form
	- 2. By entire record, across all events

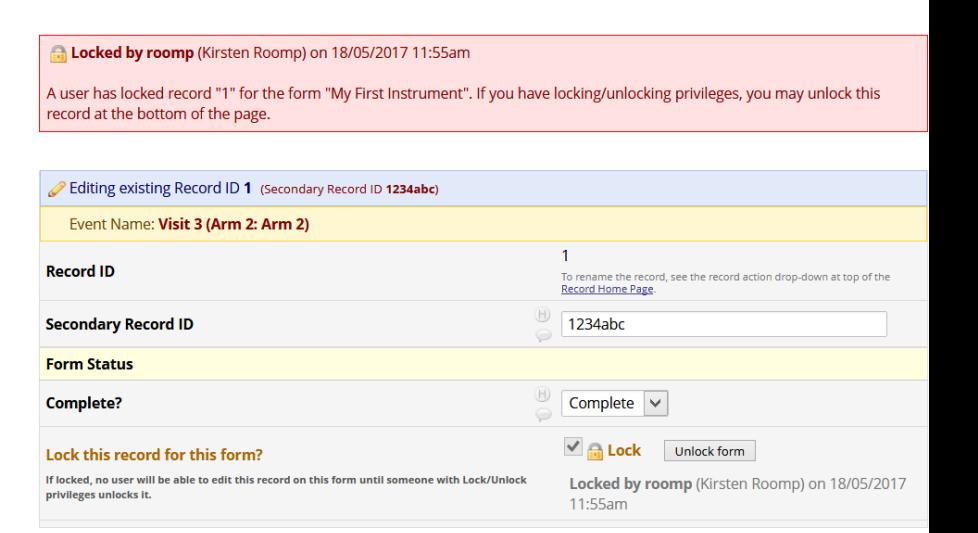

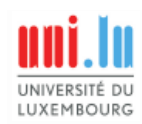

#### IRB (Institutional Review Board) Approval

- Consider including PDF versions in IRB your submission
	- design your data forms in REDCap before submitting your final protocol for approval
- University of Luxembourg
	- [https://intranet.uni.lux](https://intranet.uni.lux/) Search for: Ethics Review Panel
	- [http://wwwen.uni.lu/research/chercheurs\\_recherche/stan](http://wwwen.uni.lu/research/chercheurs_recherche/standards_policies) dards policies

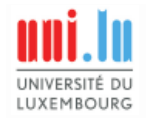

## References

- *"Clinical Trials: Design, Conduct, and Analysis",* CL Meinert & S Tonascia, Oxford University Press
- *"REDCap Best Practices Guidelines",* CHEO Research Institute, Ottawa, Ontario
- *"A Comprehensive Guide to REDCap*", Center for Health Insights, University of Missouri, Kansas City, KS
- *"REDCap Best Practices and General Guidelines",* UT Southwestern Medical Center, Dallas, TX
- *"REDCap Best Practices",* Institute of Translational Health Sciences, University of Washington, Seattle, WA
- *"REDCap Best Practices for Data Collection of Clinical Trials",* School of Medicine, Washington University in St. Louis, MO
- "REDCap Tips", University of Denver, CO

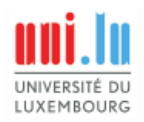